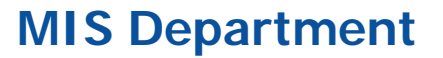

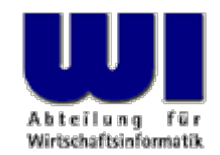

# **Automation of Java and Java Applications (GUI, awt)**

**Bean Scripting Framework for ooRexx (BSF4ooRexx), 2**

Using Java Classes to Create and Use Platform Independent Graphical User Interfaces (GUI)

**Prof. Dr. Rony G. Flatscher**

Vienna Universitv of Economics and Business Administration ■ Wirtschaftsuniversität Wien ■ Augasse 2-6 ■ A-1090 Vienna Automation of Java and Java Applications (BSF4 oRexx 2, GUI), p. 1 © Consumers Consumers Automation of Java and Java Applications (BSF4 oRexx 2, GUI), p. 1 © Consumers Consumers Consumers Anwendungen (3) or Rony G. Flatsch

# **Graphical User Interfaces with Java**

- Basics of GUIs with Java
	- Components
	- Events
	- Event adapters
- BSF4ooRexx-Example
	- Processing events in a loop
	- Using Java's awt from ooRexx

- Graphical User Interface
	- Output
		- Graphical (pixel-oriented) CRT
		- Black/white, colour
		- Speech
	- Input
		- Keyboard
		- Mouse
		- CRT
		- Pen
		- Speech

- Output on pixel-oriented screen
	- Addressing of screen
		- Each picture element ("pixel")
			- Two-dimensional co-ordinates (" <sup>x</sup>", " y")
				- Resolution e.g. 320x240, 640x480, 1024x768, 1280x1024, ...
			- Origin (i.e. co-ordinate: "0,0")
				- Left upper corner (e.g. Windows)
				- Left lower corner (e.g. OS/2)
		- Colour
			- Black/white (1 Bit per pixel)
			- Three base colours
				- Red, green, blue ("RGB")
				- Intensity from 0 through 255
				- 1 byte per base colour  $(2**8)$

Automation of Java and Java Applications (BSF4ooRexx 2, GUI), p. 4 Here Name des Vortragend © Prof. Dr. Rony G. Flatscher

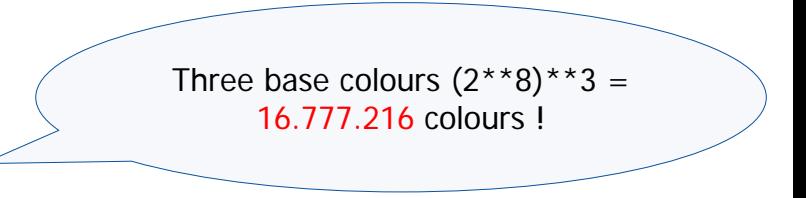

- Amount of pixels, amount of bytes
	- 640x480
		- $-307.200 \text{ px} = 300 \text{ Kpx}$
		- $-$  38.400 bytes (b/w) = 37,5 KB
		- $-$  921.600 bytes (full colour) = 900 KB
	- 1280x1024
		- $1.310.720 \text{ px} = 1.280 \text{ Kpx}$
		- $163.840$  bytes (b/w) = 160 KB
		- $-$  3.932.160 bytes (full colour) = 3.840 KB = 3,75 MB
- Computing intensive
	- X Look of each component must be programmed with individual pixels!
		- E.g. Colour points, rectangles, circles, boxes, shadows, fonts,...
		- Even animation effects!

- Structure of elements/components ("Component"s), e.g.
	- "Container"
		- "Window"
			- "Frame"
		- "Panel"
	- "Button"
	- "Checkbox", "CheckboxGroup" ('Radio-Buttons')
	- "Choice"
	- "Image "
	- Text fields
		- "Label" (only for output)
		- "TextField" (both, input and output)
		- "TextArea" (both, input and output, multiple lines)
	- "List", "Scrollbar", "Canvas", ...

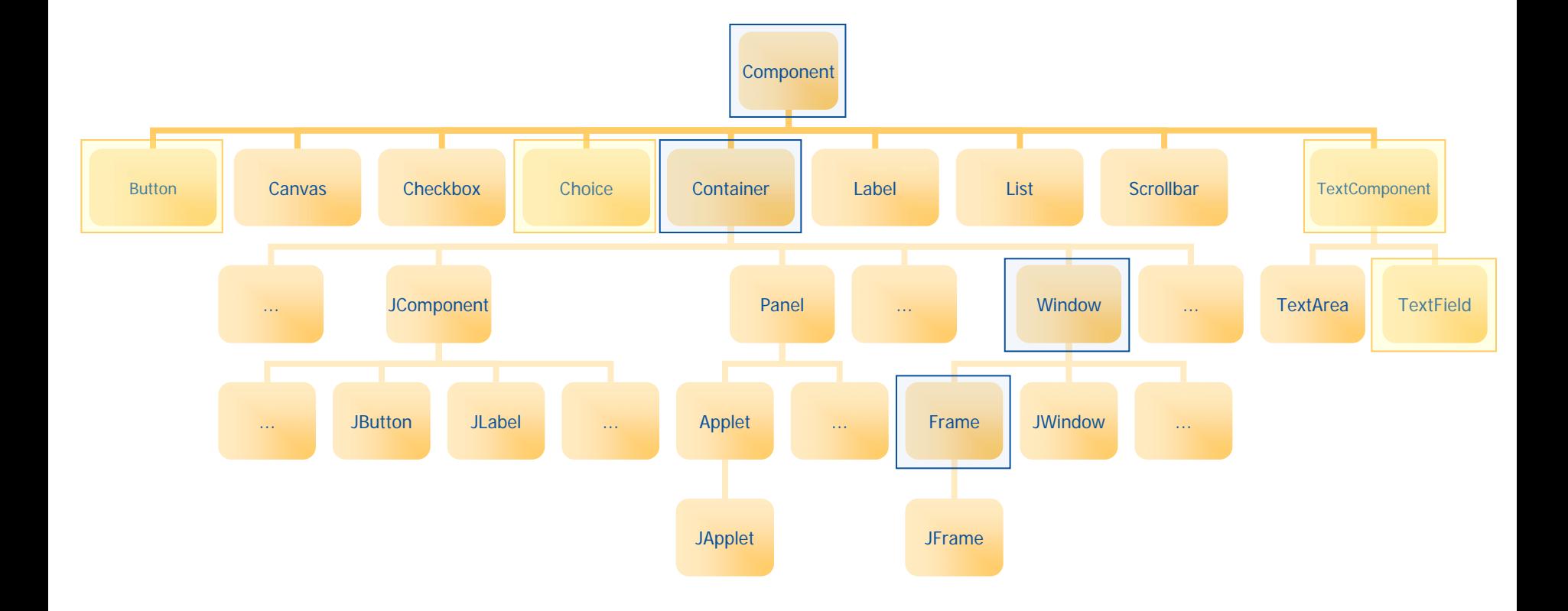

#### – "Component "

- Can create events, e.g. "ActionEvent", "KeyEvent", "MouseEvent", ...
- Accept "EventListener" and send them events, by invoking the respective methods of the "EventListener"-objects
- Can be positioned in "Container"s
- "Container"
	- A graphical "Component "
	- Can contain other graphical components
		- Contained "Component"s can be of type "Container" as well
	- Contained components can be maintained and positioned with the help of layout manager
- "Frame"
	- Extends/specializes the "Window" (a "Container") class
	- Adds a frame and a title to a "Window"

### **"Hello, my beloved world", Graphically (Java)**

```
import java.awt.*; 
class HelloWorld { 
    public static void main (String args[]) 
    { 
        Frame f = new Frame("Hello, my beloved world!"); 
        f.show(); 
    } 
}
```
#### **"Hello, my beloved world", Graphically (ooRexx)**

**.bsf ~new('java.awt.Frame', 'Hello, my beloved world - from ooRexx.') ~show** 

**call SysSleep 10** 

**::requires BSF.CLS**

### **Events, 1**

- Many events conceivable and possible, e.g.
	- "ActionEvent"
		- Important for components for which only one action is conceived, e.g. "Button "
	- "ComponentEvent "
		- "FocusEvent"
		- "InputEvent "
			- "KeyEvent "
			- "MouseEvent"
		- "WindowEvent"

#### **Events, 2**

- Event interfaces are defined in interfaces of type "EventListener"
	- C.f. Java online documentation for package "java.util "
	- Important "EventListener" for graphical user interfaces…
		- Interface "ActionListener"void actionPerformed (ActionEvent e)
		- Interface "KeyListener" void keyPressed (KeyEvent e) void keyReleased (KeyEvent e) void keyTyped (KeyEvent e)

#### **Events, 3**

- Important "EventListener" for graphical user interfaces...
	- Interface "MouseListener"
		- void mouseClicked ( MouseEvent e)
		- void mouseEntered ( MouseEvent e)
		- void mouseExited ( MouseEvent e)
		- void mousePressed ( MouseEvent e)
		- void mouseReleased( MouseEvent e)
	- Interface "WindowListener"
		- void windowActivated ( WindowEvent e)
		- void windowClosed ( WindowEvent e)
		- void windowClosing ( WindowEvent e)
		- void windowDeactivated( WindowEvent e)
		- void windowDeiconified( WindowEvent e)
		- void windowIconified ( WindowEvent e)
		- void windowOpened ( WindowEvent e)

## **Events and Components**

- Components create events
- Components accept "Listener" objects, which then will be informed of events that got created by the component
	- Registration of "Listener" objects is possible with a void add...Listener( ...Listener listener) e.g.: void add**Key**Listener (**Key**Listener kl) void add**Mouse**Listener (**Mouse**Listener ml)
	- Information is carried out by invoking the "event method" that got defined in the respective interface, e.g. kl.keyPressed (e); ml.mouseClicked (e);

# **Example "Input", 1**

- "TextField"
	- Input field to allow for entering a name
- "Choice"
	- Choice of "**Mister**" bzw. "**Misses**"
- "Button": "Revert"
	- Reverts the input (clears the input)
- "Button": "Process Input"
	- Accepts input
	- Choice value and input text are read and output to "System.out "

# **Example "Input", 2**

- **Considerations** 
	- Which awt classes?
		- "Frame", "Choice", "TextField", "Button "
	- Which events?
		- Closing the frame
			- Event method "windowClosing" from "WindowListener"
			- Using an adapter class
				- Otherwise we would need to implement seven (!) event methods!
		- Pressing the respective "Button"s
			- Fyent method "actionPerformed" from "ActionListener"
		- All other events are totally uninmportant for this particular application and get therefore ignored by us!

## **Example "Input", 3**

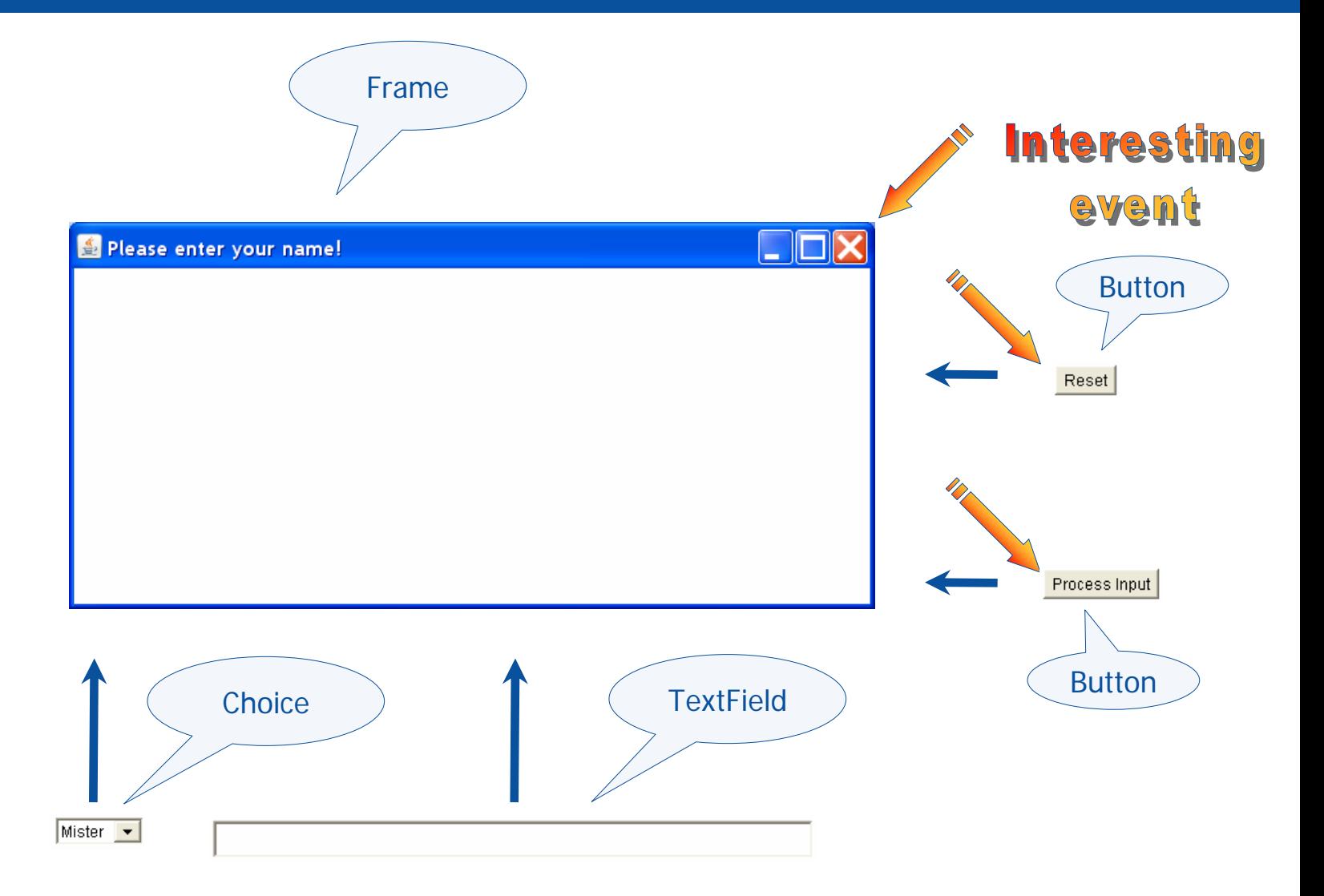

Automation of Java and Java Applications (BSF4ooRexx 2, GUI), p. 17 Here Name des Vortragend © Prof. Dr. Rony G. Flatscher

## **"Input.java", Anonymous Java-Class**

```
import java.awt.*; import java.awt.event.*;
```

```
class Input 
{ 
   public static void main (String args[]) 
   { 
       Frame f = new Frame("Please enter your name!");
       f.addWindowListener( new WindowAdapter() 
           { public void windowClosing( WindowEvent e) { System.exit(0); } } ); 
       f.setLayout(new FlowLayout()); // create a flow layout manager 
       final Choice cf = new Choice(); cf.add("Mister"); cf.add("Misses"); 
       f.add(cf); // add component to container 
       final TextField tf = new TextField("", 50); // space for 50 characters 
       f.add(tf); // add component to container 
       Button bNeu = new Button("Reset"); 
       f.add(bNeu); // add component to container 
       bNeu.addActionListener( new ActionListener () 
           { public void actionPerformed(ActionEvent e) { tf.setText(""); cf.select("Mister"); } } ); 
       Button bOK = new Button("Process Input"); 
       f.add(bOK); // add component to container 
       bOK.addActionListener( new ActionListener () 
           { public void actionPerformed(ActionEvent e) { 
                System.out.println(cf.getSelectedItem()+" "+tf.getText()); 
                System.exit(0); } 
           } ); 
       f.pack(); f.show(); 
   } 
}
```
#### **"Input.rex", ooRexx**

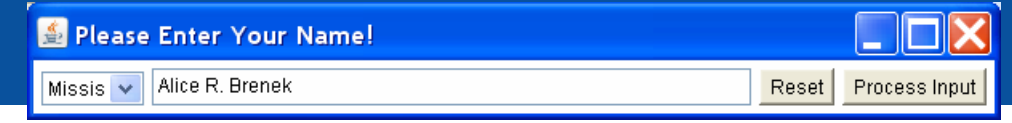

```
f=.bsf~new("java.awt.Frame", "Please Enter Your Name!") -- create frame 
f~bsf.addEventListener( 'window', 'windowClosing', 'call BSF "exit"') –- add event listener 
f
~setLayout( .bsf
~new("java.awt.FlowLayout") ) -- create FlowLayout object and assign it 
cf=.BSF~new("java.awt.Choice") -- create Choice object 
cf ~~add("Mister") ~~add("Missis") -- add options/choices 
f
~add(cf) -- add Choice object to frame 
tf
=.bsf
~new("java.awt.TextField", "", 50) -- create TextField, show 50 chars 
f~add(tf) -- add TextField object to frame 
but
=.bsf
~new('java.awt.Button', 'Reset') -- create Button object 
f~add(but) -- add Button object to frame 
but~bsf.addEventListener('action', '', ' tf~setText("") ') -- add event listener to button 
but
=.bsf
~new('java.awt.Button', 'Process Input') -- create Button object 
f~add(but) -- add Button object to frame 
but~bsf.addEventListener( 'action', '', 'call done cf, tf')-- add event listener to button 
f ~~pack ~~setVisible(.true) ~~toFront -- layout the Frame object, show it, make sure it is in front 
do forever INTERPRET .bsf~bsf.pollEventText -- get event text, interpret it as Rexx code 
   if result
="SHUTDOWN, REXX !" then leave --Java will be exited, leave Rexx 
end exit /* called, if the "done" button is pressed and the according eventText gets sent */
```

```
done: procedure 
   use arg cf, tf 
   say cf
~getSelectedItem tf
~getText 
   return .bsf~bsf.exit /* shutdown JVM in .1sec, in case this program was started via Java */
```

```
::requires BSF.cls -- load Object Rexx BSF support
```
# **BsfRexxProxy(), 1**

- Rexx-Objekte für Java verfügbar machen
	- BsfCreateRexxProxy(ooRexx-Objekt[, userData [, xyz] …])
		- userData
			- optionales weiteres Rexx-Objekt, das mit den Java-Nachrichten mitgeschickt werden kann
		- xyz …
			- optionales Argument xyz (optional gefolgt von weiteren Argumenten)
				- ein oder mehrere Java-Interface-Klassen, bzw.
				- eine einzelne abstrakte Java-Klasse, optional gefolgt von Argumenten für das Erzeugen einer Java-Instanz
	- Retourniert ein *Java-Objekt*, das man Nachrichten für Java-Objekten als Argument mitgeben kann !

# **BsfRexxProxy(), 2**

– BsfCreateRexxProxy(ooRexx-Objekt[, userData [, xyz]...])

- Java-Nachrichten wird ein weiteres Argument
	- immer das allerletzte Argument
	- "slotDir" mit folgenden, möglichen Einträgen
		- "USERDATA", liefert ooRexx-Objekt "userData", wenn es angegeben wurde
		- "METHODOBJECT", liefert das Java-Methodenobjekt, wenn das RexxProxy für ein Java-Interface definiert wurde
		- "METHODNAME", liefert exakte Groß- und Kleinschreibung der Java-Methode
		- "METHODDESCRIPTOR", liefert ooRexx-Zeichenkette mit Signatur der Java-Methode
		- "JAVAOBJECT", liefert das Java-Objekt, für das das Rexx-Objekt aufgerufen wird (erlaubt das Senden von Java-Nachrichten von der ooRexx-Seite aus)

# **BsfRexxProxy(), 3**

#### – BsfCreateRexxProxy(…)

- Erlaubt es, (abstrakte) Java-Interface-Methoden mit Hilfe von ooRexx-Methoden zu implementieren
- Ermöglicht es solche Rexx-Objekte in Java-RexxProxy-Objekten einzupacken
- Java-RexxProxy-Objekte können anschließend als Argumente für alle Java-Interfaces verwendet werden, die bei BsfCreateRexxProxy(…) angegeben wurden

# **RexxProxy-Beispiel anhand von "input.rex", 1**

# • Vorgehen

- Es werden für jene awt-Objekte Rexx-EventHandler-Klassen definiert, an deren Ereignissen wir interessiert sind
- Wenn in den Rexx-EventHandler-Klassen auf awt-Objekte zugegriffen werden soll, dann werden diese z.B. in einem ooRexx-Directory "userData" aufgenommen
- Beim Erzeugen eines Java-RexxProxy-Objektes wird angegeben, für welche(s) Java-Interface(s) es benutzbar sein soll
	- bestimmen, ob "userData" als Argument angegeben werden soll
- Zuweisen der RexxProxy-Objekte an die entsprechenden awt-Objekte mit der entsprechenden "add…Listener"-Methode

Automation of Java and Java Applications (BSF4ooRexx 2, GUI), p. 23 Hier Name des Vortragend © Prof. Dr. Rony G. Flatscher

### **RexxProxy-Beispiel anhand von "input.rex", 2**

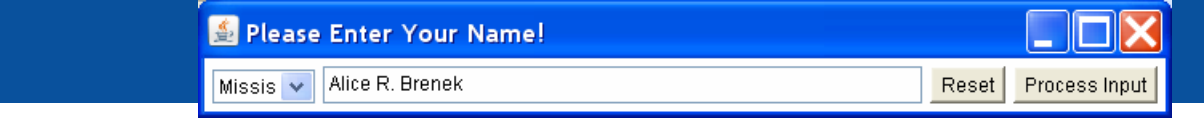

```
userData = .directory
~new -- a directory which will be passed to Rexx with the event 
rexxCloseEH = .RexxCloseAppEventHandler
~new -- Rexx event handler userData~rexxCloseEH-- save Rexx event handler for later use
rpCloseEH = BsfCreateRexxProxy(rexxCloseEH, , "java.awt.event.WindowListener") 
f=.bsf~new("java.awt.Frame", "Please Enter Your Name!") -- create frame 
f
                                             -- add RexxProxy event handler
f
~setLayout( .bsf
~new("java.awt.FlowLayout") ) -- create FlowLayout object and assign it 
cf=.BSF~new("java.awt.Choice") -- create Choice object 
userData~cf=cf -- add choice field for later use cf ~~add("Mister") ~~add("Missis") -- add options/choices 
f \sim add(cf)~add(cf) -- add Choice object to frame 
tf
=.bsf
~new("java.awt.TextField", "", 50) -- create TextField, show 50 chars 
userData~tf=tf -- add text field for later use f \sim add(tf)~add(tf) -- add TextField object to frame 
but=.bsf~new('java.awt.Button', 'Reset') -- create Button object 
f<sup>~</sup>add(but)
                                             ~add(but) -- add Button object to frame 
rp
=BsfCreateRexxProxy(.RexxResetEventHandler
~new, userData, "java.awt.event.ActionListener") 
but-- add RexxProxy event handler
but
=.bsf
~new('java.awt.Button', 'Process Input') -- create Button object 
f~add(but) -- add Button object to frame 
rp
=BsfCreateRexxProxy(.RexxProcessEventHandler
~new, userData, "java.awt.event.ActionListener") 
but~addActionListener(rp)
                                             -- add RexxProxy event handler
f ~~pack ~~setVisible(.true)~~toFront -- layout the Frame object, show it, make sure it is in front 
rexxCloseEH~waitForExit -- wait until we are allowed to end the program 
call SysSleep .2 -- let Java's RexxProxy finalizations find a running Rexx instance
```
**::requires BSF.cls -- load Object Rexx BSF support** 

**-- ... continued on next page ...**

#### **RexxProxy-Beispiel anhand von "input.rex", 3**

```
Please Enter Your Name!
                                               Missis \vee Alice R. Brenek
                                                                                         Reset |
                                                                                             Process Input
/* Rexx event handler to set "close app" indicator: "java.awt.event.WindowListener" */ 
::class RexxCloseAppEventHandler 
::method init /* constructor */ 
 expose closeApp 
 closeApp = .false -- if set to .true, then it is safe to close the app 
::attribute closeApp -- indicates whether app should be closed
: method unknown -- intercept unhandled events, do nothing
::method windowClosing -- event method (from WindowListener) 
 expose closeApp 
 closeApp
                              -- indicate that the app should close
::method waitForExit -- method blocks until attribute is set to .true expose closeApp 
  guard on when closeApp
=.true 
/* Rexx event handler: "java.awt.event.ActionListener" */ 
::class RexxResetEventHandler ::method actionPerformed use arg eventObject, slotDir 
  slotDir
~userData
~tf
~setText("") -- get text field and set it to empty string 
  slotDir
~userData
~cf
~select("Mister") -- reset choice 
/* Rexx event handler : "java.awt.event.ActionListener" */ 
::class RexxProcessEventHandler ::method actionPerformed use arg eventObject, slotDir 
  userData=slotDir~userData -- get 'userData' directory 
  say userData
~cf~getSelectedItem userData
~tf~getText -- show input 
  userData~rexxCloseEH~closeApp
=.true -- make sure main program ends
```
Automation of Java and Java Applications (BSF4ooRexx 2, GUI), p. 25 Here Hier Name des Vortragend © Prof. Dr. Rony G. Flatscher